Supercharging Observability at OpsVerse using ClickHouse Real-Time Analytics

Arul Jegadish – Robert Hodges

1

OPSVERSE

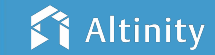

### Let's introduce ourselves

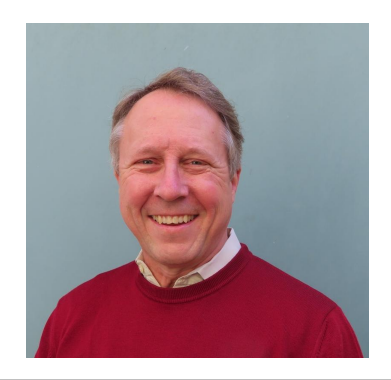

### **Robert Hodges**

Database geek with 30+ years on DBMS systems. Day job: CEO at Altinity

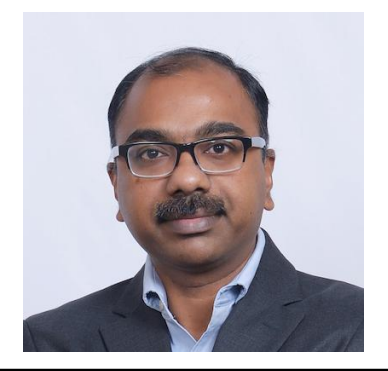

# **Arul Jegadish**

Co-Founder and CEO at OpsVerse. DevOps/Developer Tools expert. Proponent of OSS-based tools for DevOps.

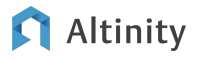

…And introduce our companies

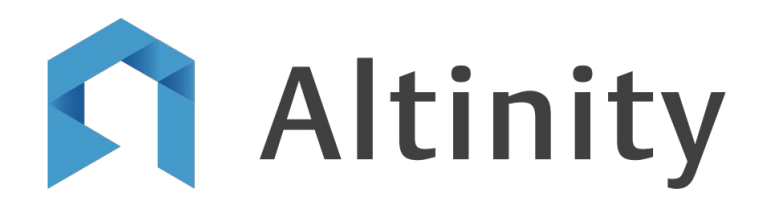

### **TM** OPSVERSE

Altinity.Cloud Platform for **ClickHouse** 

Real-time data in the cloud, on Kubernetes, and on-prem DevOps Tools Platform

Get OSS-based DevOps tools running in minutes on any

cloud.

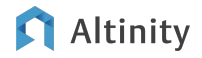

The Observability Problem and the OpsVerse Solution

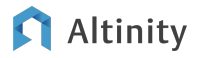

# OpsVerse ObserveNow

- − OSS-based full-stack observability solution
- Supports metrics, logs, traces and profiling
- − Run anywhere

Altinity

- Any region, Any cloud
- SaaS or Private SaaS

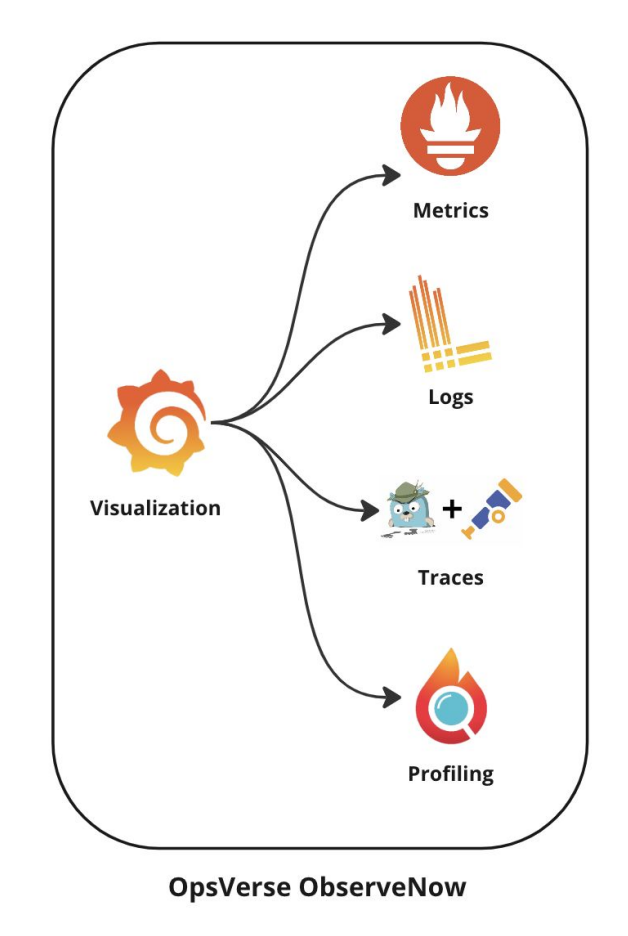

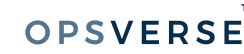

### OpsVerse ObserveNow - Usage of ClickHouse

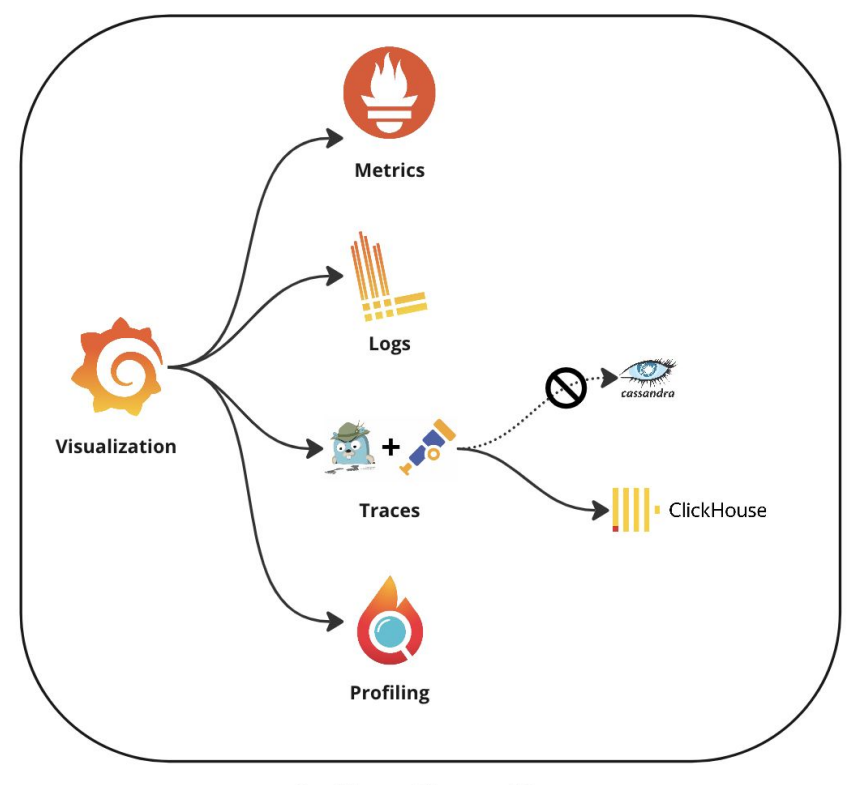

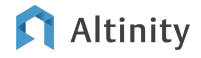

**OpsVerse ObserveNow** 

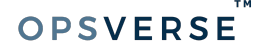

# OpsVerse ObserveNow - before ClickHouse

- Tracing component (Jaeger) used Cassandra as the data store
- No analytical capabilities
- The tracing data was not useful outside the Jaeger UI
- Cassandra resource consumption was quite high and costly

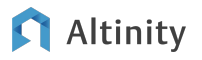

# OpsVerse ObserveNow - after ClickHouse

- Tracing data from Otel/Jaeger is stored in ClickHouse
- New APM module on top of the tracing data in ClickHouse
- Ability to define alerts on Tracing data
- Infrastructure cost savings

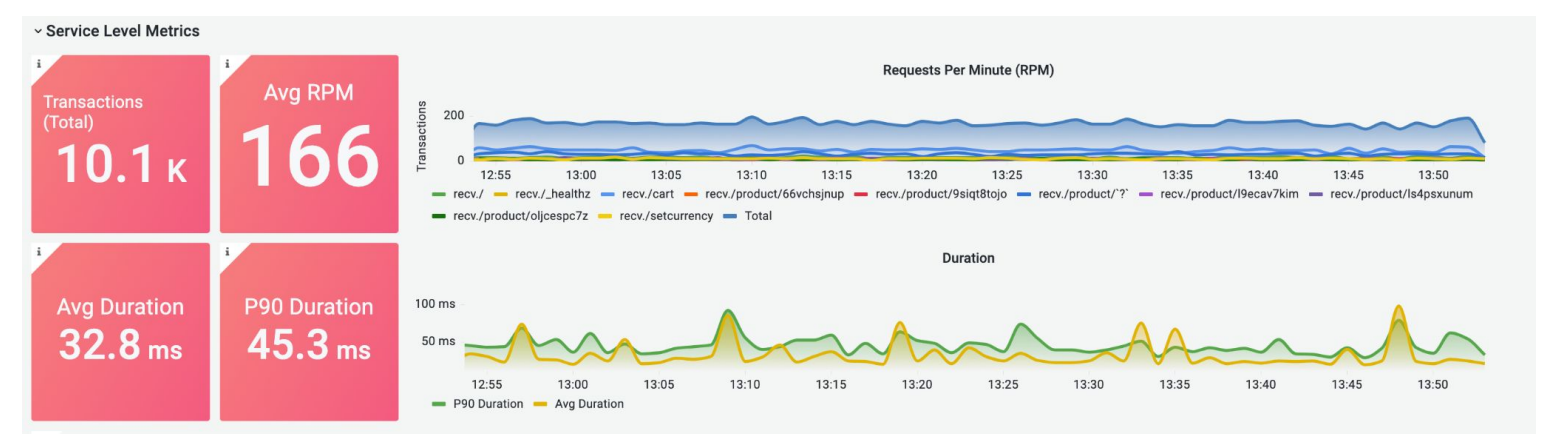

# OpsVerse - How We Run Our Platform

**Awesome DevOps Tools** 

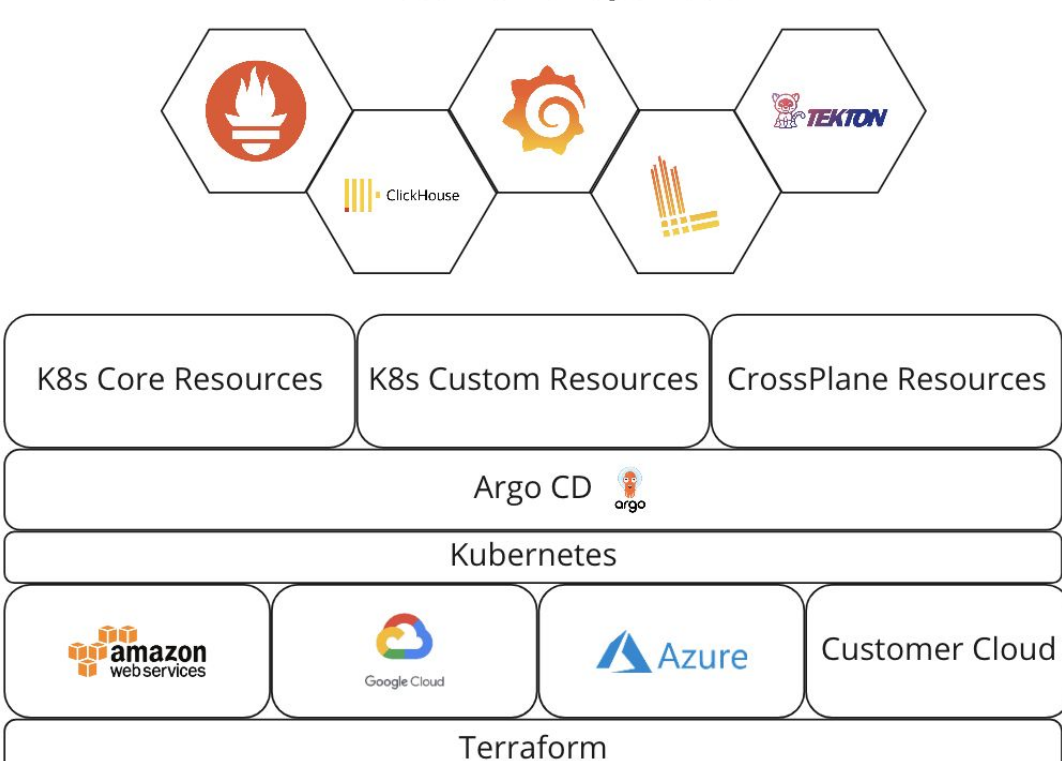

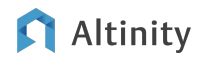

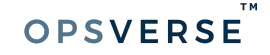

# Quick Intro to **ClickHouse**

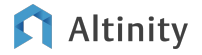

# ClickHouse is a real-time analytic database

Understands SQL

Runs on bare metal to cloud

Shared nothing architecture

Stores data in columns

Parallel and vectorized execution

Scales to many petabytes

Is Open source (Apache 2.0)

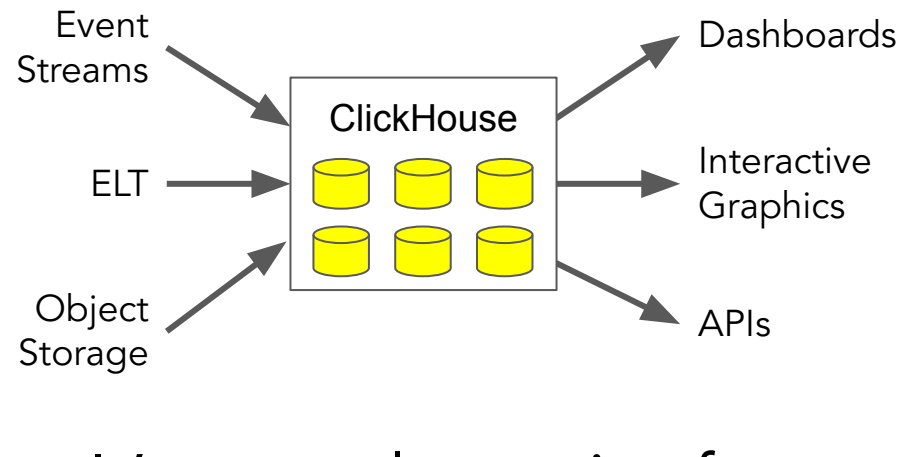

It's a popular engine for real-time analytics

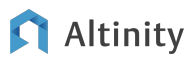

### Round up the usual performance suspects

**Codecs**

**Data Types**

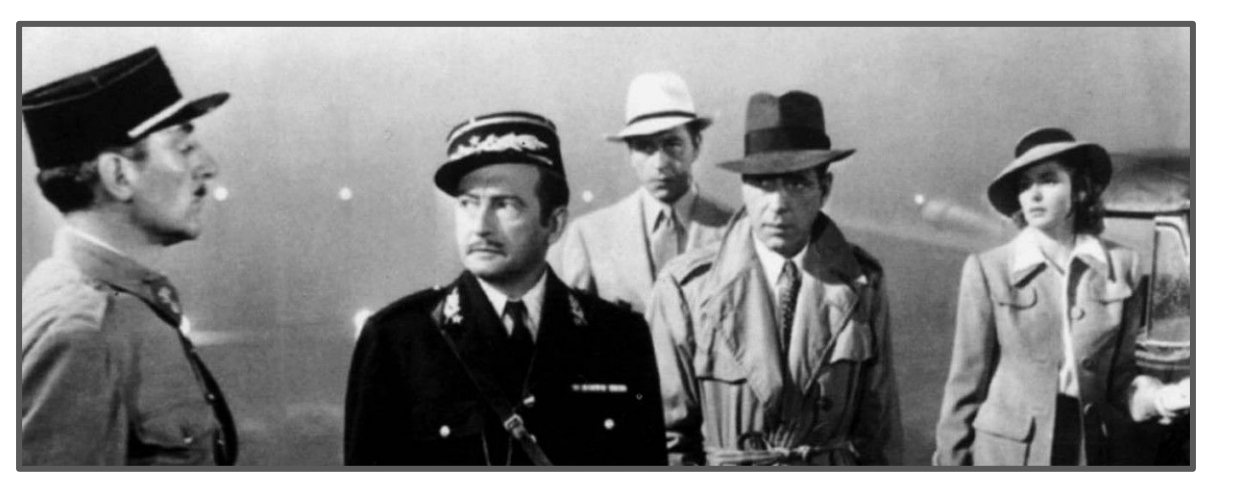

**Sharding**

**Read Replicas**

**Compression Skip Data Tiered Storage Partitioning In-RAM dictionaries** Altinity 12

**Indexes Projections Distributed Query Primary key index**PSVERSE

# Typical table in ClickHouse

```
CREATE TABLE readings (
   `sensor_id` Int32 CODEC(DoubleDelta, LZ4),
   `sensor_type` UInt8,
   `time` DateTime CODEC(DoubleDelta, LZ4),
   `date` Date ALIAS toDate(time),
   `msg_type` Enum8('reading' = 1, 
      'restart' = 2, 'err' = 3),
   `temperature` Decimal(5, 2) CODEC(T64, LZ4),
   `message` String DEFAULT ''
) ENGINE = MergeTree
PARTITION BY toYYYYMM(time)
ORDER BY (msg_type, sensor_id, time)
                                                        Optimized data 
                                                            types
                                                         Codecs + LZ4 
                                                         compression
                                                         ALIAS column
                                                        Sorting by key 
                                                        columns + time
                                                          Time-based 
                                                         partitioning
```
# Sensor Input Data

```
{
  "sensor_id": "0",
   "sensor_type": "1",
   "time": "2019-01-01 00:00:00",
   "msg_type": "reading",
   "temperature": "46.31",
   "message": "",
   "device_type": "0",
}
```
G Altinity Simplest way to load readings

```
INSERT INTO readings(sensor_id, 
sensor_type, time, msg_type, 
temperature, message) 
Format JSONEachRow
```
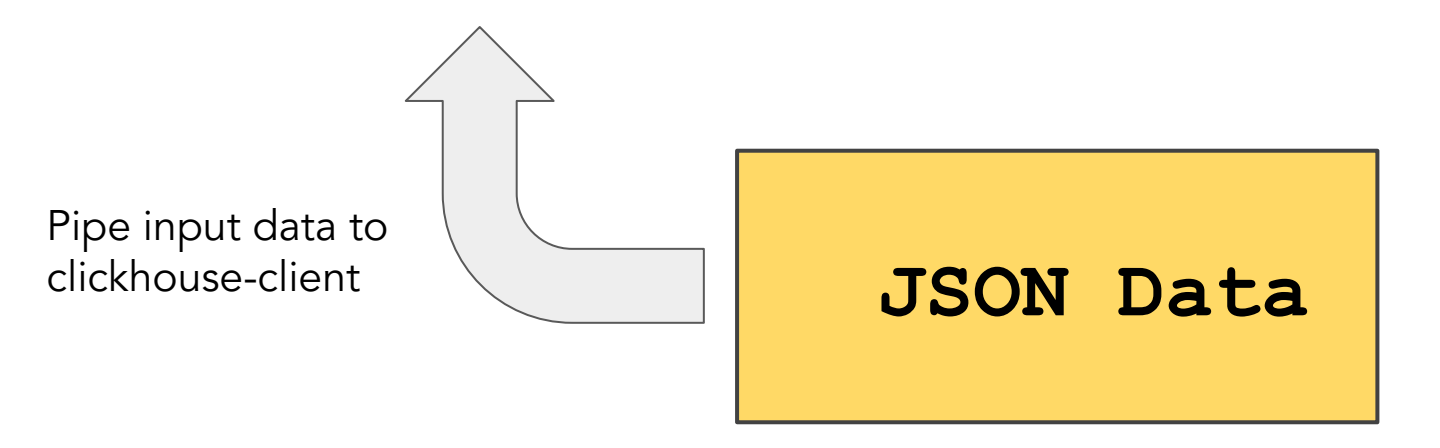

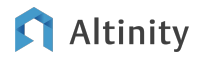

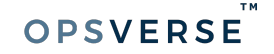

### ClickHouse trick–keep columns \*and\* source data

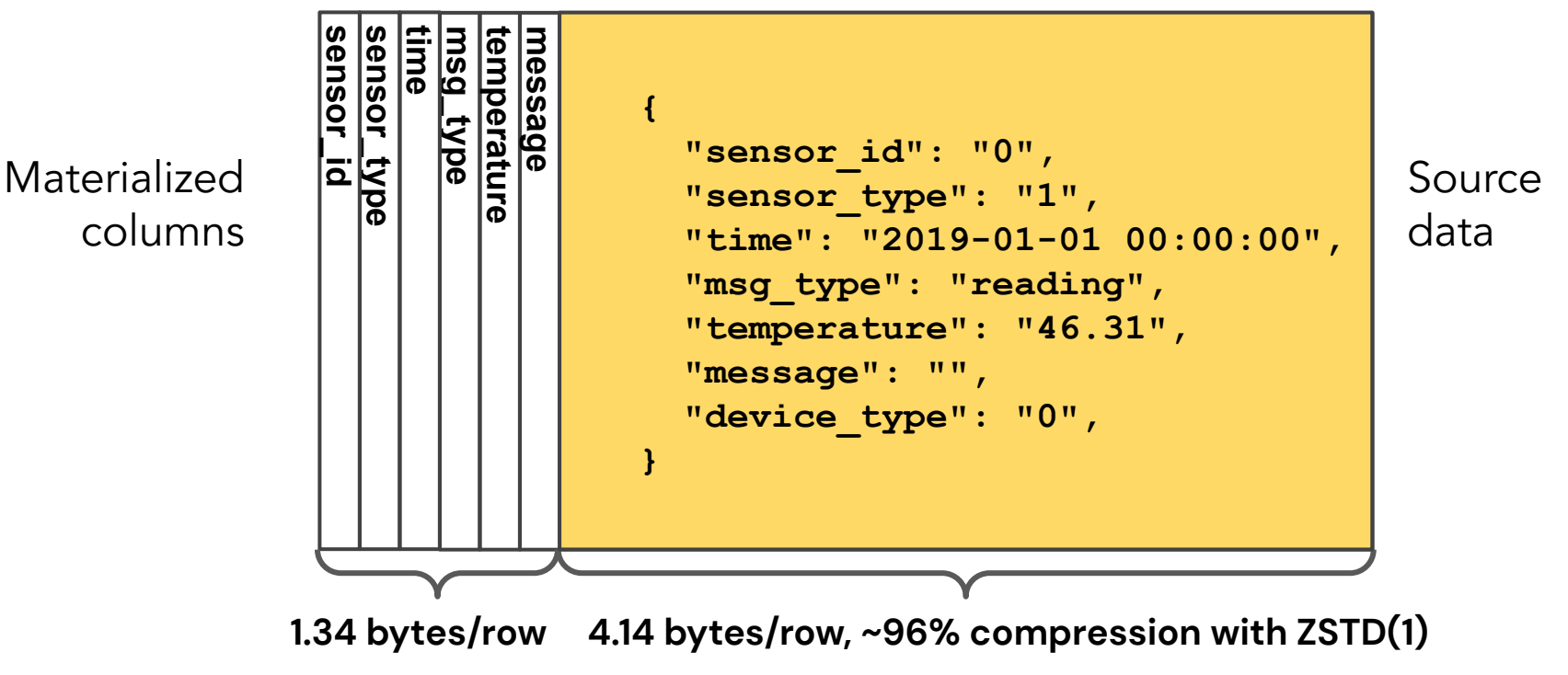

**OPSVERSE** 

# Create a table with MATERIALIZED columns

```
CREATE TABLE presentation.readings_json (
   `sensor_id` Int32 
      MATERIALIZED JSON_VALUE(json, '$.sensor_id')
      CODEC(DoubleDelta, LZ4),
   `sensor_type` UInt8 
     MATERIALIZED JSON_VALUE(json, '$.sensor_type'),
   `time` DateTime 
       MATERIALIZED JSON_VALUE(json, '$.time') 
       CODEC(DoubleDelta, LZ4),
   . . .
   `json` String
) ENGINE = MergeTree
PARTITION BY toYYYYMM(time)
ORDER BY (msg_type, sensor_id, time)
```
#### Altinity

Load JSON data as tab-separated columns (TSV)

**INSERT INTO readings\_json(json) Format TSV**

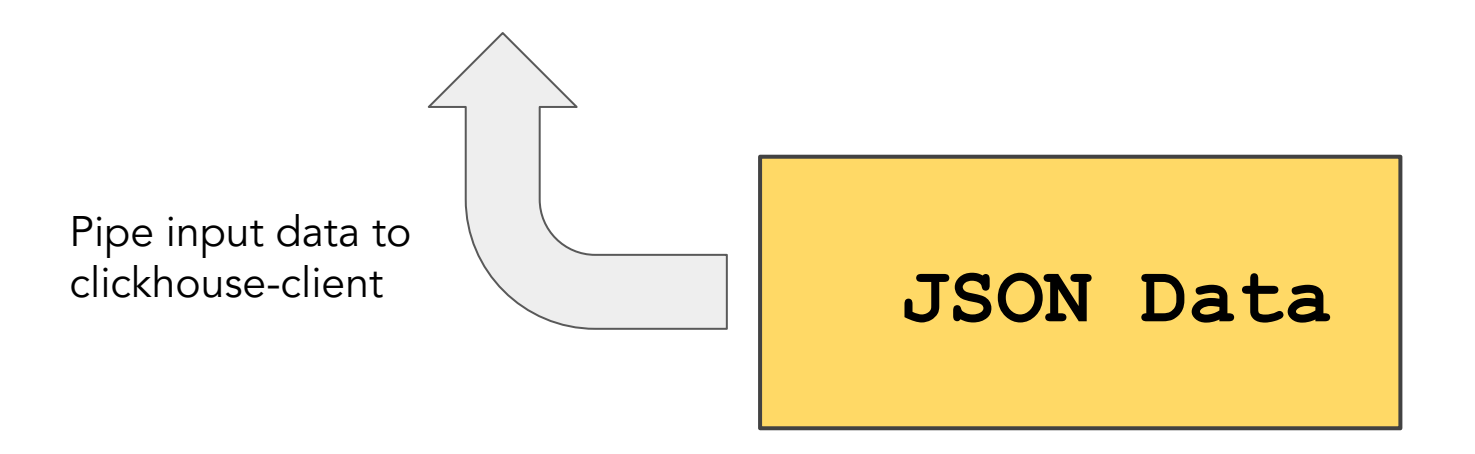

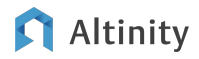

Materialized views can transform input

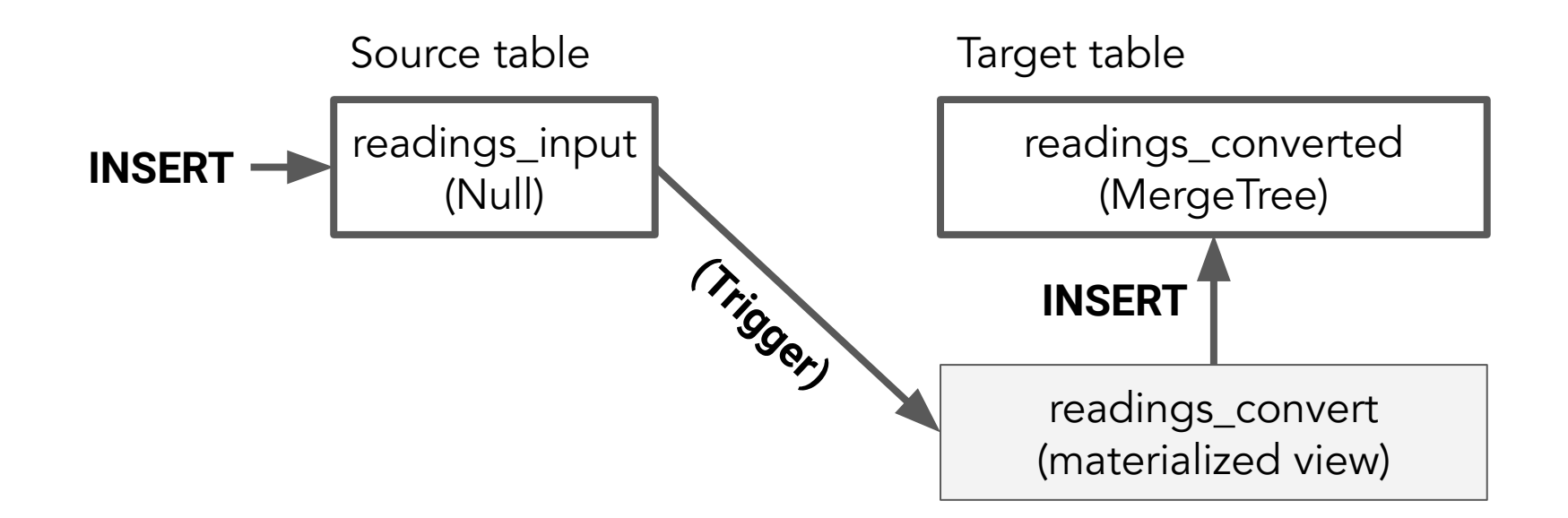

**OPSVERSE** 

### Source table definition

```
CREATE TABLE readings_input (
   `json` String
) 
ENGINE = Null
```
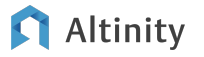

# Target table definition

```
CREATE TABLE readings_converted (
   `sensor_id` Int32 CODEC(DoubleDelta, LZ4),
   `sensor_type` UInt8,
   `time` DateTime CODEC(DoubleDelta, LZ4),
   `date` Date ALIAS toDate(time),
   . . .
   `json` String
) ENGINE = MergeTree
PARTITION BY toYYYYMM(time)
ORDER BY (msg_type, sensor_id, time)
```
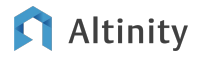

# Materialized view to load data from source to target table

```
CREATE MATERIALIZED VIEW readings_convert
TO readings_converted
AS 
SELECT 
   toInt32(JSON_VALUE(json, '$.sensor_id')) AS `sensor_id`,
   toInt8(JSON_VALUE(json, '$.sensor_type')) AS 
`sensor_type`,
   toDateTimeOrNull(JSON_VALUE(json, '$.time')) AS `time`,
   . . .
   `json`
FROM readings_input
```
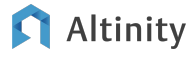

Using joins to add data from other tables

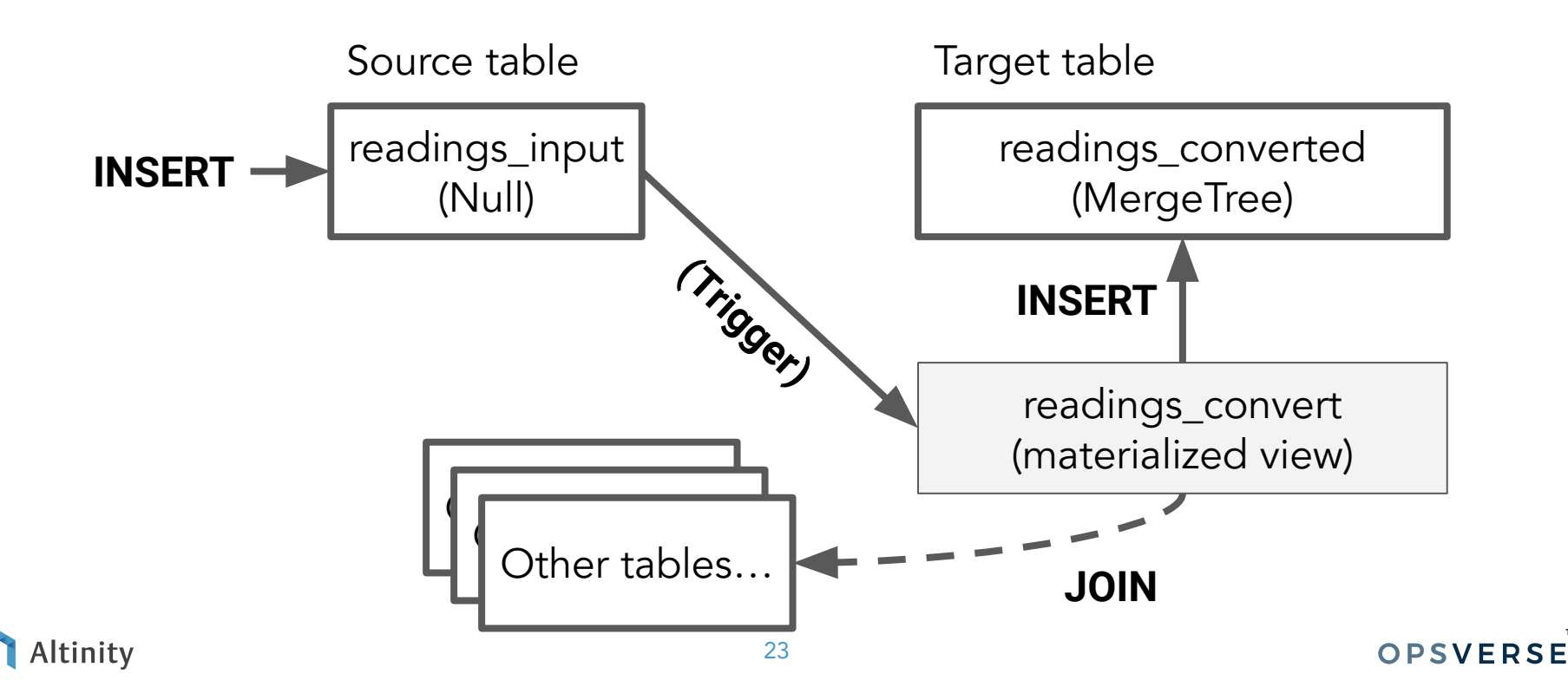

# Let's update the target table definition

```
CREATE TABLE readings_converted_and_joined (
   `sensor_id` Int32 CODEC(DoubleDelta, LZ4),
   `sensor_type` UInt8,
   `sensor_name` String,
   `sensor_description` String,
   `time` DateTime CODEC(DoubleDelta, LZ4),
   `date` Date ALIAS toDate(time),
   . . .
   `json` String
) ENGINE = MergeTree
PARTITION BY toYYYYMM(time)
ORDER BY (msg_type, sensor_id, time)
```
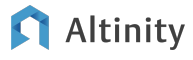

# And update our materialized view to add a JOIN

**CREATE MATERIALIZED VIEW readings\_convert\_and\_join TO readings\_converted\_and\_joined AS SELECT toInt32(JSON\_VALUE(json, '\$.sensor\_id')) AS `sensor\_id`, toInt8(JSON\_VALUE(json, '\$.sensor\_type')) AS `sensor\_type`, st.`name` AS `sensor\_name`, st.`description` AS `sensor\_description`, . . . FROM presentation.readings\_input JOIN presentation.sensor\_types st ON sensor\_type = st.type** 

### Now we can see joined data in the result

#### SELECT \* FROM readings converted and joined LIMIT 1

```
sensor_id: 0
sensor_type: 0
sensor_name: Unknown
sensor description: Sensor type is not specified
time: 2019-03-01 00:09:00
. . .
json: {"sensor_id":0,"sensor_type":0, . . .
```
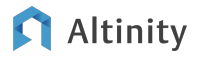

Cloud Native ClickHouse on Kubernetes

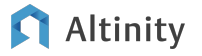

# Kubernetes orchestrates container-based applications

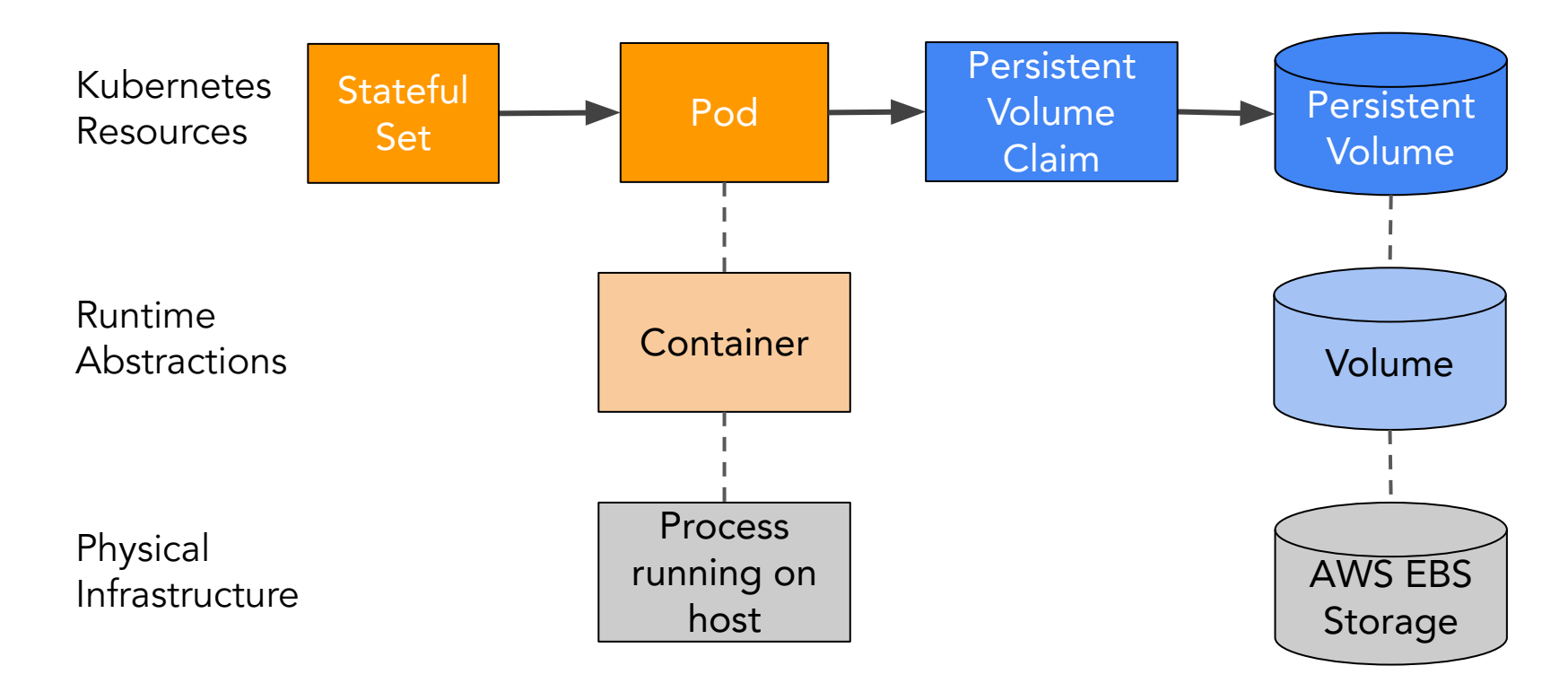

Altinity

# ClickHouse is a complicated, distributed application

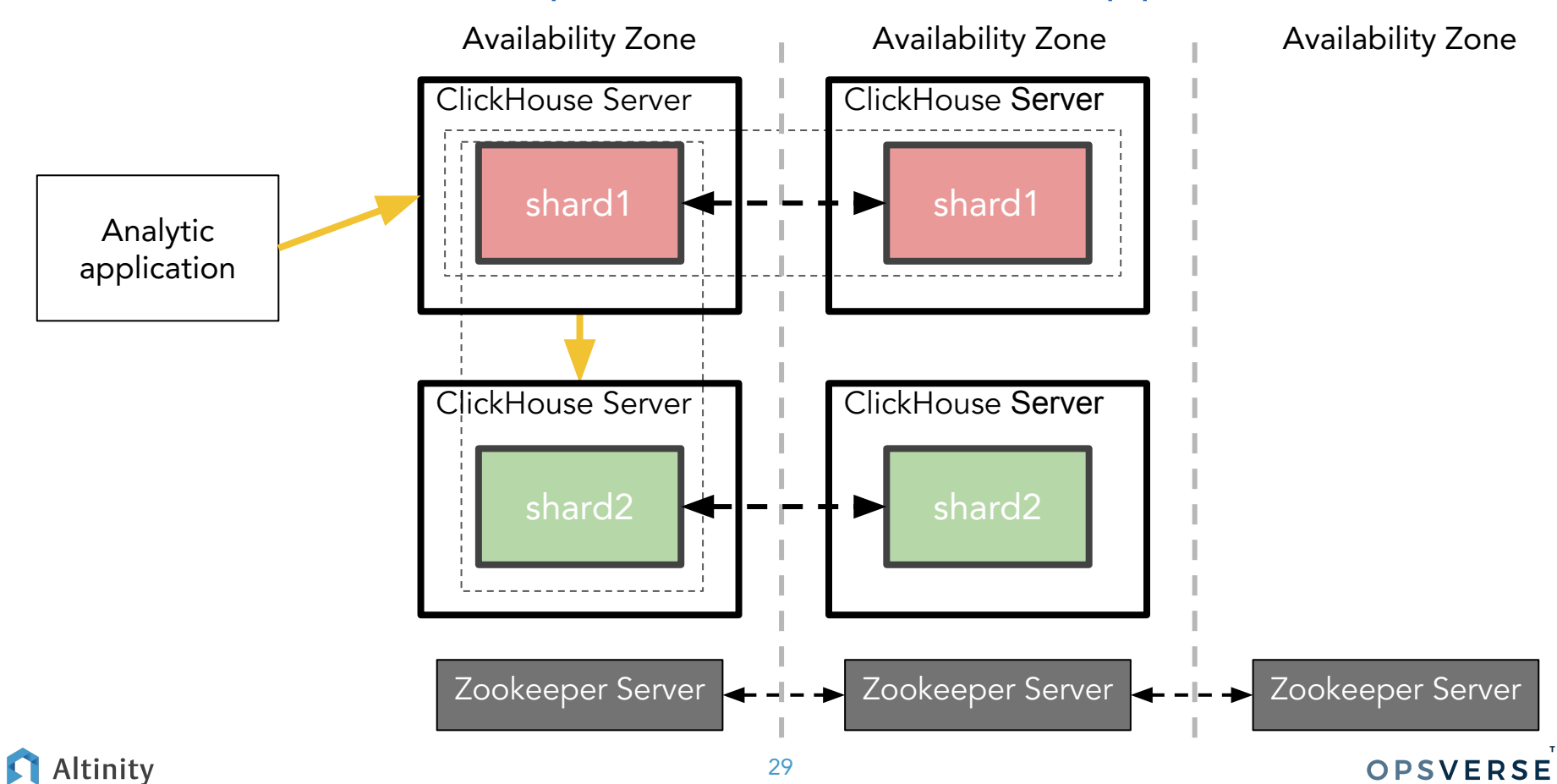

# …Which means lots of Kubernetes resources

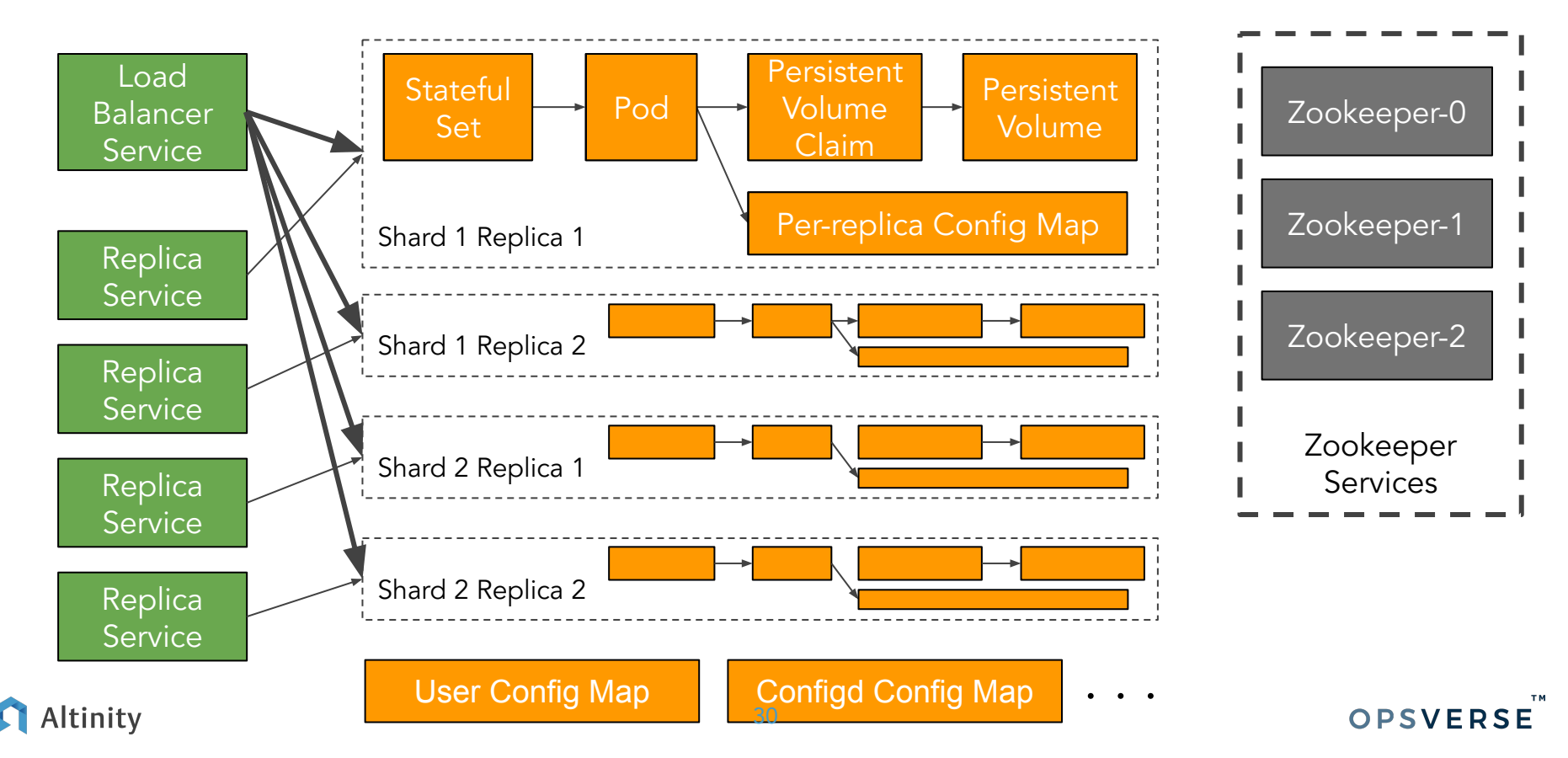

# Result: Operators make databases work on Kubernetes

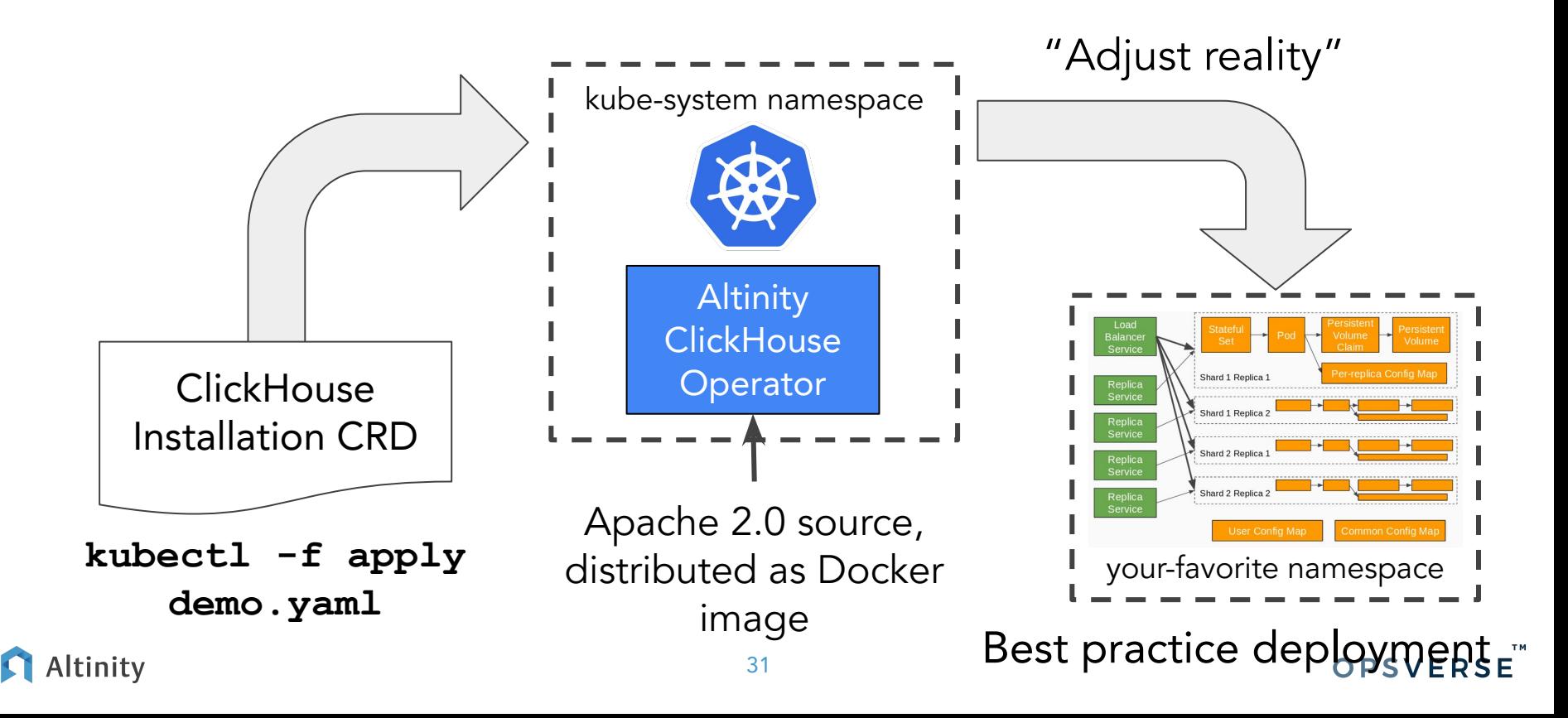

# Here's what a ClickHouse CRD looks like

```
apiVersion: "clickhouse.altinity.com/v1"
kind: "ClickHouseInstallation"
metadata:
   name: "demo"
spec:
   configuration:
     clusters:
       - name: "cl"
          layout:
                                                           Shards and replicas
            shardsCount: 1
            replicasCount: 2
          templates:
            podTemplate: server
                                                           Definitions for pods and storage
            volumeClaimTemplate: storage
     zookeeper:
          nodes:
          - host: zookeeper.zoo1ns
                                                         Where is Zookeeper? port: 2181 . . . 
 Altinity
                                           32
                                                                               OPSVERSE
```
ClickHouse and the Altinity Operator at OpsVerse

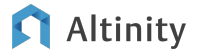

### OpsVerse ObserveNow - Usage of ClickHouse

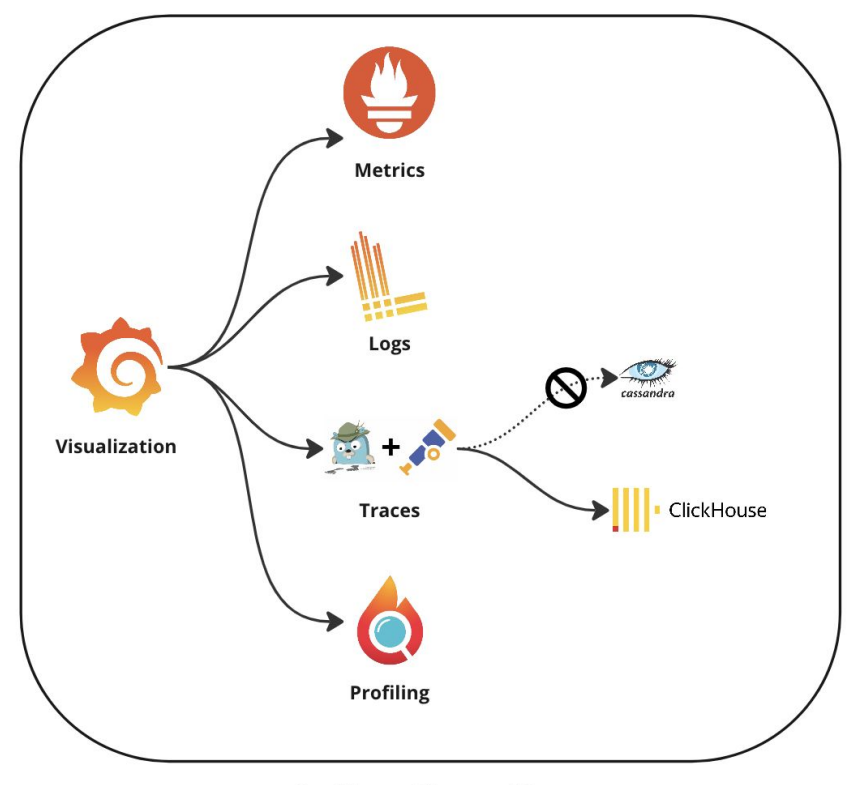

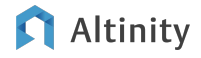

**OpsVerse ObserveNow** 

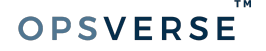

# OpsVerse ObserveNow - OpenTelemetry Traces

#### **OpsVerse APM Data Flow**

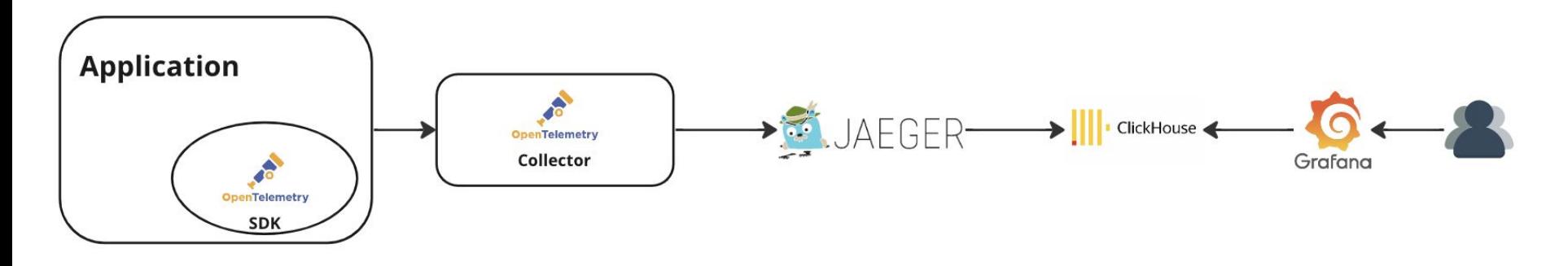

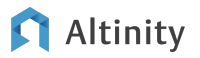

- Installed using the Altinity Operator on K8s clusters
- Managed across multiple clouds/K8s clusters by ArgoCD
- Jaeger gRPC plugin to store data in ClickHouse
- Usage of ClickHouse materialized columns and materialized views for ETL
- Visualization through Grafana
- Alerting through Grafana

```
Original table from Jaeger:
```

```
CREATE TABLE default.jaeger_spans_local
(
     `timestamp` DateTime CODEC(Delta(4), ZSTD(1)),
     `traceID` String CODEC(ZSTD(1)),
     `model` String CODEC(ZSTD(3)),
)
ENGINE = MergeTree
...
```
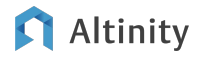

**...**

#### With materialized columns extracted from the "model" column:

```
CREATE TABLE default.jaeger_spans_local
```

```
(
     `timestamp` DateTime CODEC(Delta(4), ZSTD(1)),
     `traceID` String CODEC(ZSTD(1)),
     `model` String CODEC(ZSTD(3)),
     `mat_service_name` String MATERIALIZED JSON_VALUE(model, '$.process.service_name'),
    `mat_references` String MATERIALIZED JSON VALUE(model, '$.references'),
    `mat operation name` String MATERIALIZED JSON VALUE(model, '$.operation name'),
     `mat_duration` String MATERIALIZED toInt64(JSON_VALUE(model, '$.duration')) / 1000,
     `mat_start_time` Int64 MATERIALIZED 
toUnixTimestamp64Micro(toDateTime64(replaceAll(JSON_VALUE(model, '$.start_time'), 'Z', 
''), 6))
)
ENGINE = MergeTree
...
...
```
Backing table for a new materialized view:

```
CREATE TABLE default.jaeger_apm_local
```

```
 `timestamp` DateTime CODEC(Delta(4), ZSTD(1)),
   `traceID` String CODEC(ZSTD(1)),
   `service` LowCardinality(String) CODEC(ZSTD(1)),
   `operation` LowCardinality(String) CODEC(ZSTD(1)),
   `durationUs` UInt64 CODEC(ZSTD(1)),
   `tagMap` Map(String, String) CODEC(ZSTD(1)),
   `references` String CODEC(ZSTD(1)),
   `startTimeUs` Int64 CODEC(ZSTD(1))
)
```
**ENGINE = MergeTree**

**...**

**(**

Query to list all traces with http error:

```
select count() as Count, tagMap['http.status_code'] as 
error_code, normalizeQuery(operation) as Operation from 
jaeger_apm_local 
  where 
   tagMap['span.kind']='server' 
  AND (tagMap['http.status_code'] LIKE '4%%' 
       OR tagMap['http.status_code'] LIKE '5%%')
GROUP BY error_code, service, operation
ORDER BY Count
```
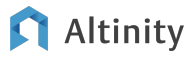

# Quick Demo

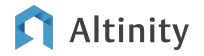

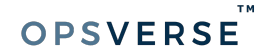

# Wrap-up

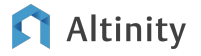

# Summary points

- ClickHouse is a real-time analytic database
	- The Altinity Kubernetes Operator manages ClickHouse clusters
	- Try it out on Minikube or other dev versions of ClickHouse
	- Most people use managed Kubernetes services for production systems
- Switching the storage engine to ClickHouse,
	- Enabled OpsVerse to build an APM solution on top of OpenTelemetry and Jaeger
	- Enabled OpsVerse's customers to derive insights from the Open-telemetry data
	- Saved us a lot on cloud infra costs

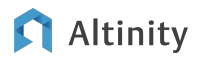

# More information!

- OpsVerse blog [\(https://opsverse.io/blogs/\)](https://opsverse.io/blogs/)
- Altinity Kubernetes Operator for ClickHouse on GitHub ○ <https://github.com/Altinity/clickhouse-operator>
- Altinity documention [\(https://docs.altinity.com\)](https://docs.altinity.com)
- Altinity blog (<https://altinity.com/blog>)
- Kubernetes docs ([https://kubernetes.io/docs/home/\)](https://kubernetes.io/docs/home/)

Thank you! Questions?

<https://altinity.com> **[Contact Altinity](https://altinity.com/contact/)** 

[https://opsverse.io](https://victoriametrics.com) [Contact OpsVerse](https://opsverse.io/contact/)

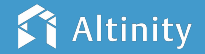